## **LDAP ON ASA**

What is Idap? Directory structure Acronyms Transaction flow Parameters Additional information **Troubleshooting** Documentation and links

> Jatin Katyal ASA – LDAP training

### **What is LDAP**

- •Lightweight Directory Access Protocol Based on X.500
- •Directory service (RFC1777)
- •Stores attribute based data
- •Data generally read more than written to.
- •Hierarchical data structure Entries are in a tree-like structure called Directory Information Tree (DIT)

Jatin Katyal ASA – LDAP training

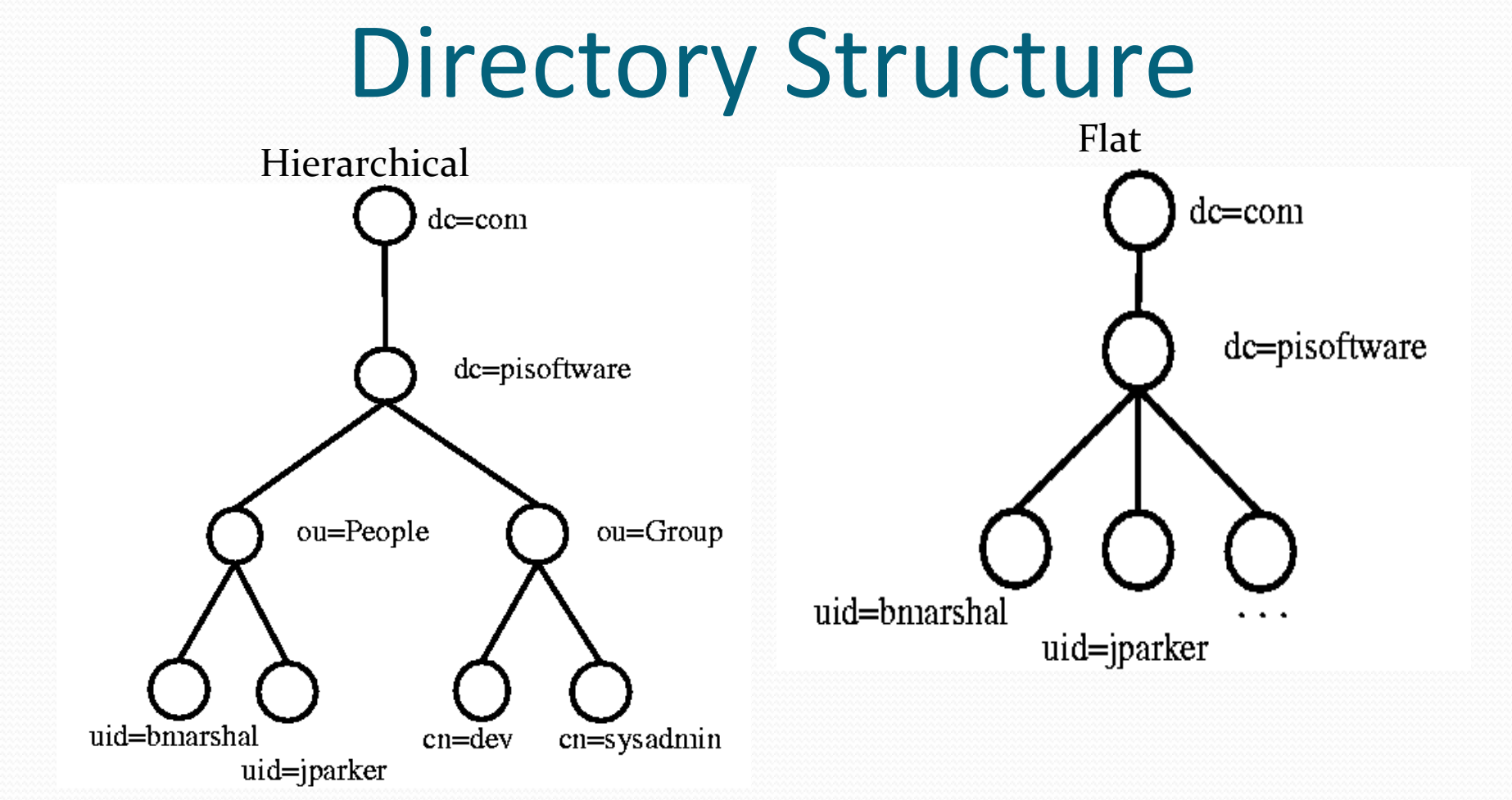

#### 3

### Acroynms

LDAP: Lightweight Directory Access Protocol DN: Distinguish Name RDN: Relative Distinguished Name DIT: Directory Information Tree LDIF: LDAP Data Interchange Format UID: User ID DC: Domain Component OU: Organizational Unit

LDAP Authentication and Authorization Transaction Flow

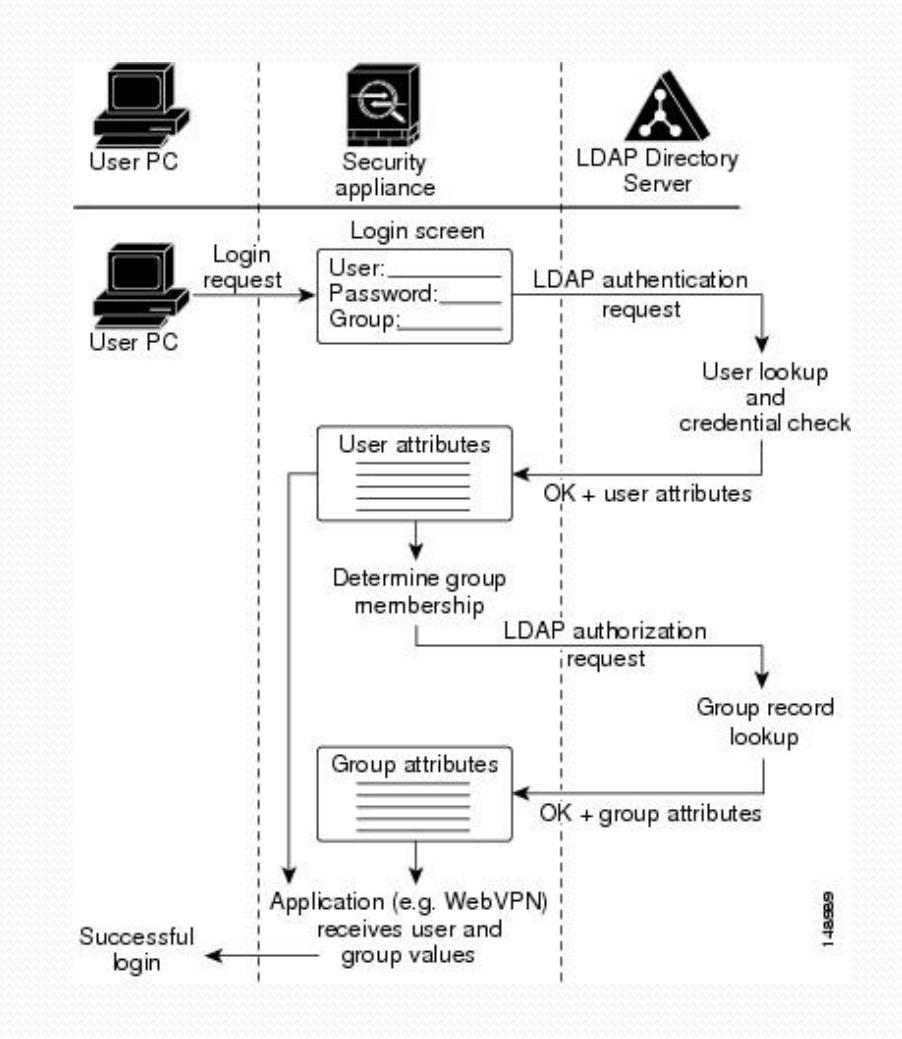

### **Parameters**

#### ldap-base-dn <string>

To specify the location in the LDAP hierarchy where the server should begin searching when it receives a request. A case-sensitive string of up to 128 characters that specifies the location in the LDAP hierarchy.

#### **ldap-login-dn < user dn>**

To specify the name of the directory object that the system should bind.

#### **ldap-login-password <password>**

To specify the login password for the LDAP server/DN-account.

#### **ldap-naming-attribute <attr-name>**

uniquely identifies an entry on the LDAP server.

#### **ldap-scope** {onelevel | subtree}

To specify the extent of the search in the LDAP hierarchy that the server should make when it receives an request.

**server-type** {autp-detect| microsoft | Novell | openIdap |sun} Specifies the LDAP server vendor as either Microsoft or Sun.

**server-port** {389 | 636 | 3268 | 3269} Enter the server-port. This is the TCP port number by which you access the server.

**ldap-over-ssl enable** To establish a secure SSL connection between the security appliance and the LDAP server

#### Idap-attribute-map <map-name> To bind an existing mapping configuration to an LDAP host.

### **Additional Information:**

**SASL MD5 Authentication** to use the MD5 mechanism of the SimpleAuthentication and Security Layer (SASL) to secure authentication communications between the security appliance and the LDAP server.

**SASL Kerberos Authentication** to use the Kerberos mechanism of the Simple Authentication and Security Layer to secure authentication communications between the security appliance and the LDAP server.

When performing a Microsoft Active Directory read-only operation (such as for authentication, authorization, or group search), the ASA can bind with a Login DN with fewer privileges. For example, the Login DN can be a user whose AD "Member Of" designation is part of Domain Users. For VPN password management write operations, the Login DN needs elevated privileges and must be part of the Account Operators AD group.

#### **Perform Multi-domain Searches.**

The ASA currently does not support the LDAP refreal mechanism for multidomain saerches. Multi-domain searches are supported with the AD in flobal catalog server mode. In order to perform MD seraches, setup up the AD server for global catalog server mode. The key is to use an Idap-namingattribute that must be unique across the directory tree.

*Server-port 3268 ldap-scope subtree ldap-naming-attribute userPrinicipalName* The debug ldap 255 command can help you to troubleshoot almost all cases. This command enables LDAP debugging and allows you to watch the process that the ASA uses to connect to the LDAP.

!!—Here it shows a successful authentication. test# test aaa authen LDAP host  $192.168.26.106$ Username: jatin Password: \*\*\*\*\*\*\*\*\*\* INFO: Attempting Authentication test to IP address <192.168.26.106> (timeout: 12 seconds) 

 $[-2147483639]$  Session Start  $[-2147483639]$  New request Session, context oxd8a06354, reqType = Authentication  $[-2147483639]$  Fiber started  $[-2147483639]$  Creating LDAP context with uri=ldap://192.168.26.106:389  $[-2147483639]$  Connect to LDAP server:  $\frac{1}{\text{day:}}$ /192.168.26.106:389, status = Successful. !---The ASA connects with ASA as an admin to search user Jatin

 $[-2147483640]$  Binding as Jatin  $[-2147483640]$  Performing Simple authentication for Jatin to 192.168.26.106  $[-2147483640]$  LDAP Search: Base  $DN = [DC=viewek2008, DC=lab]$  $Filter = [sAMAccountName=jatin]$  $Scope = [SUBTREE]$  $[-2147483640]$  User DN =  $[CN=Jatin,CN=Users,DC=viewek2008,DC=lab]$  $[-2147483640]$  Talking to Active Directory server 192.168.26.106  $[-2147483640]$  Reading password policy for jatin, dn:CN=Jatin,CN=Users,DC=vivek20 08,DC=lab 

### Troubleshooting

- Sh run aaa-server
- Sh run ldap
- Test aaa authentication LDAP\_SRV\_GRP host x.x.x.x username <user> password <pass>
- If you're unsure about the DN string, you can use the dsquery command on Windows AD from the command prompt

C:\Users\Jatin>dsquery user -samid jatin

"CN=Jatin,CN=Users,DC=vivek2008,DC=lab"

Debug ldap 255

# **Documentation and** Useful Links

Enforcing Microsoft Active Directory Policies Using LDAP Attribute Maps http://tools.cisco.com/squish/D6b8E  $\mathcal{P}$ Use LDAP Authentication to Assign a Group Policy at Login. http://tools.cisco.com/squish/A83c9  $\mathcal{P}$ How to enable LDAP over SSL with a third-party certification authority. http://tools.cisco.com/squish/e05F  $\mathcal{P}$ Password management with LDAP & RADIUS. http://tools.cisco.com/squish/AF63a  $\mathcal{P}$  $\mathcal{P}$  $\mathcal{P}$ 

 $\mathcal{P}$  $\mathcal{P}$